# ウェブカメラを用いた足による入力インタフェース

上野 祐正 山口 拓真 濱川 礼† 中京大学 情報理工学部 情報システム工学科†

## 1.概要

本論文では,足によってパーソナルコンピュー タ(以下 PC)を操作することにより,手に頼らな い PC 操作をするための手法について述べる.

足の動きをウェブカメラで認識し,入力を行う. 操作のモードは 2 種類あり,キーボード拡張を目 的とし,事前に登録した動作を行うショートカッ トモードと,手を使わずにPCを操作するためのマ ウスカーソル(以下カーソル)の移動やクリック 動作を行うマウスモードがある.

#### 2.背景・目的

現在,PC は何らかの作業と並行して操作が行わ れることが増えてきた.それは食べながら,とい う作業に限定してもポテトチップスを食べなが ら PC を操作するための製品「ポテチの手」が登 場したことからも分かる[1].しかし,マウスやト ラックパッド等様々な入力デバイスが世に出て いるのに対し,PC を操作するためには手に頼るこ とが殆どである.その手の負担を減らすためフッ トペダルがあるが[2],フットペダルで割り当て ることのできる操作はせいぜい 3 つでありあくま で PC 操作の補助に過ぎない.従って,手で行う作 業と平行して PC を操作することができないとい う問題が挙げられる.そこで,我々は足で操作が 可能なポイントデバイス機能のあるインタフェ ースを開発した. 関連デバイスとして障害者向 けにカーソル入力に特化したフットマウスが挙 げられるが[3][4],本研究の位置づけは,ポイン トデバイス機能に設定済みの動作を実行する機 能を加えることで他の作業と平行して PC を操作 することを目的としている.

### 3.提案手法

# 3.1.概要

本手法では,ユーザがマーカを付けた足を動か すことで,マウスの操作や,ユーザ自身がジェス チャに割り当てた動作を実行する.ジェスチャと は,ショートカットモードにおけるマーカの前後 左右の動作を指す.また,動作はマーカの形状に 左右されないが,足に容易に着脱できるものが望 ましい.後述する評価で用いたマーカはスリッパ

Yusei Ueno† , Takuma Yamaguchi† , Rei Hamakawa† †Department of information system technology and Faculty of information science, Chukyo University.

を利用した.

図1に本システムを使用するユーザを含めた使 用想定図を示す.ウェブカメラ 1 台と 2 個のマー カを用いる.マーカは両足に装着し,ウェブカメ ラは足を真上から撮影できる位置に設置する.マ ーカを 2 個用いることで左右の足で独立した動作 の認識が可能となる.これによって,マウス操作 におけるクリックとカーソルの操作をそれぞれ の足に割り当てることができ,ショートカットモ ードにおいては,左右の足のジェスチャにそれぞ れ異なる動作を設定できる.

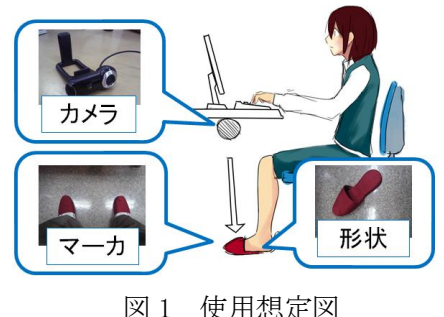

# 3.2.設定画面

図2に本システムの設定画面を示す.

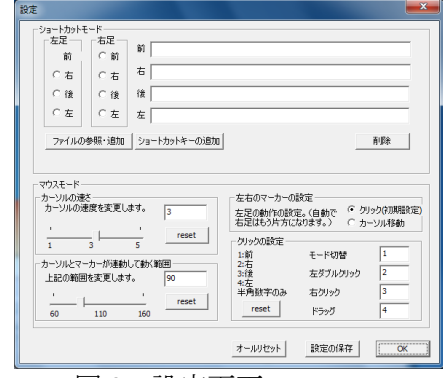

#### 図 2 設定画面

設定画面上部のショートカットモードの設定 では,指定したいジェスチャのラジオボタンを押 下し,ファイルの参照・追加ボタンやショートカ ットキーの登録ボタンを押下することで,そのジ ェスチャに動作を登録することができる.下部の マウスモードの設定では,左側のスライダーコン トロールで,カーソルの速度と後述する連動移動 範囲の設定を,右側のラジオボタンで各足にクリ ック入力とカーソル移動を割り振り,エディット コントロールで各ジェスチャにクリック入力の 割り振りが行うことができる.

Foot-input interface by using webcam

## 3.2.内部処理

以降,本システムの内部処理について述べる.

# 3.2.1.初期位置定義

マーカの初期位置を本システムに登録する.キ ャプチャ画像でのマーカの初期位置を図 3 に示す. 最初にカメラから床全体をキャプチャする.キャ プチャ範囲内で足を前後左右に動かせる位置を 初期位置とするため,初期位置は図 3 の位置に設 定する.

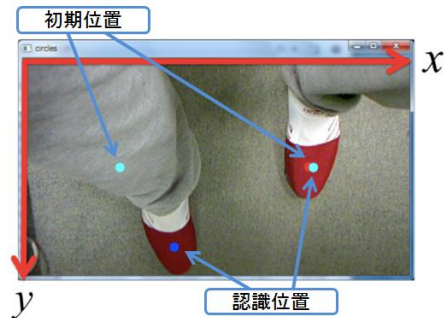

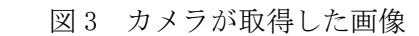

3.2.2.マーカ追尾 原点**(0,0)**は左上で,座標単位はピクセルである.

カメラから取得した画像からマーカ色の抽出 を行い,抽出された領域に対してラベリング処理 を行う. 図 3 の通り取得画像の左から右にかけて *x* 軸, 画像の奥から手前にかけて *y* 軸をとる.マー カは領域内で最も大きい領域と仮定し,抽出され た領域から最も大きい領域と 2 番目に大きい領域 を取得し,*x* 座標の小さい方を左マーカ,大きい方 を右マーカとし以後追尾を行う.また,追尾する 点はマーカの中心座標である.

# 3.2.3.マーカ移動認識

マーカの移動の認識は,カーソル移動とショー トカット・クリック動作に分けられる.

# 3.2.3.1.カーソル移動

基本的にはカーソル移動とマーカ移動を連動 することでPC画面のカーソルの操作を実現する. 図 3 では右足が左前方に移動しているので PC 画 面上のカーソルは左上に移動する.しかし,カメ ラの取得領域には限界があり,カーソル移動とマ ーカ移動を完全に連動させた場合,画面全体にカ ーソルを動かすことはできない.そこで連動範囲 と名付けた範囲内外でカーソル移動の挙動を変 えるようにした.連動範囲内ではマーカ移動とカ ーソル移動を連動させ,連動範囲外ではマーカの 初期位置から現在位置の向きにカーソルと連動 範囲を移動させる.これによって連動範囲内では 細かい移動を,連動範囲外では大きな移動を実現 する.連動範囲外に出た場合はPC画面上に円を表 示する.

## 3.2.3.2.ショートカット・クリック

 初期位置とマーカ座標を比較して 4 種類に場合 わけし,条件に応じて前後左右のどのジェスチャ が入力されたか判断する.足を戻している間に不 本意な連続入力を避けるため,一度動作を実行す ると,連動移動範囲内に一度戻らない限り次の動 作は実行しない.連動範囲外に出ている間はPC画 面上に円を表示する.

### 3.2.4.各モード切替

 本システムは待機モード,マウスモード,ショ ートカットモードを切り替えて使用する. モー ド切替は特定の動作で行う.

### 4.評価

本システムを用いて五段階評価を学生 25 名に 対し実施した.評価内容としては,インターネッ トブラウザやゲーム「マインスイーパ」の足を用 いた操作性である. 80%以上の評価者に評価 3「操 作が可能である」以上という高評価を得ることが でき,本システムの目的である手を頼らずにPCを 操作するという点において一定の評価を得られ た.しかし, 20 分の評価では操作に慣れることが できないという意見が多く、操作を覚えて慣れる まで多少の時間がかかることが分かった.また, 評価者の意見として,連動範囲時付近のカーソル 操作の動作切替の改善を求める意見があった.技 術的な評価として動作のレスポンスを計測した ところ,レポートレートは 16Hz であり,有線マウ スと比べて 1/8 の性能であった.(Intel®Core™2 Duo CPU T7250 @ 2.00GHz)だが,評価者の 80%以 上がレスポンスには問題は感じていなかった.

# 5.考察・展望

上記に示すことから,入力の補助に有用な手法 を提案することができた.マインスイーパでの細 かい動きについても特に問題は見られなかった. 斜め方向の認識で実現するジェスチャの高度化 や, カーソル移動方法の切替を段階的にするこ とで,動作の改善を行うことができると考える.

# 6.参考文献

- [1] ポテチの手 http://www.takaratomy-arts.co.jp/spec ials/potechinote/
- [2] ハンファ・ジャパン http://www.hanwha-japan.com/
- [3] 株式会社エジクン技研 http://www.edikun.co.jp/footmouse/foo tmouse.htm
- [4] 金田忠裕他(1999) 「上肢障害者のための ヒューマン・インターフェース装置」,西 高志他編『電子情報通信学会技術研究報告』 (98 巻 568 号)pp.83-88. 社団法人電子情 報通信学会